## **[CONFIGURACIÓN ROUTER WS2003]** 2º ASIR CFGS

- En primer lugar iniciamos wmware y en el sistemaws2008 ponemos 2 tarjetas.
- La existe la ponemos como VMnet2 y agregamos una nueva que pondremos en posición bridged.

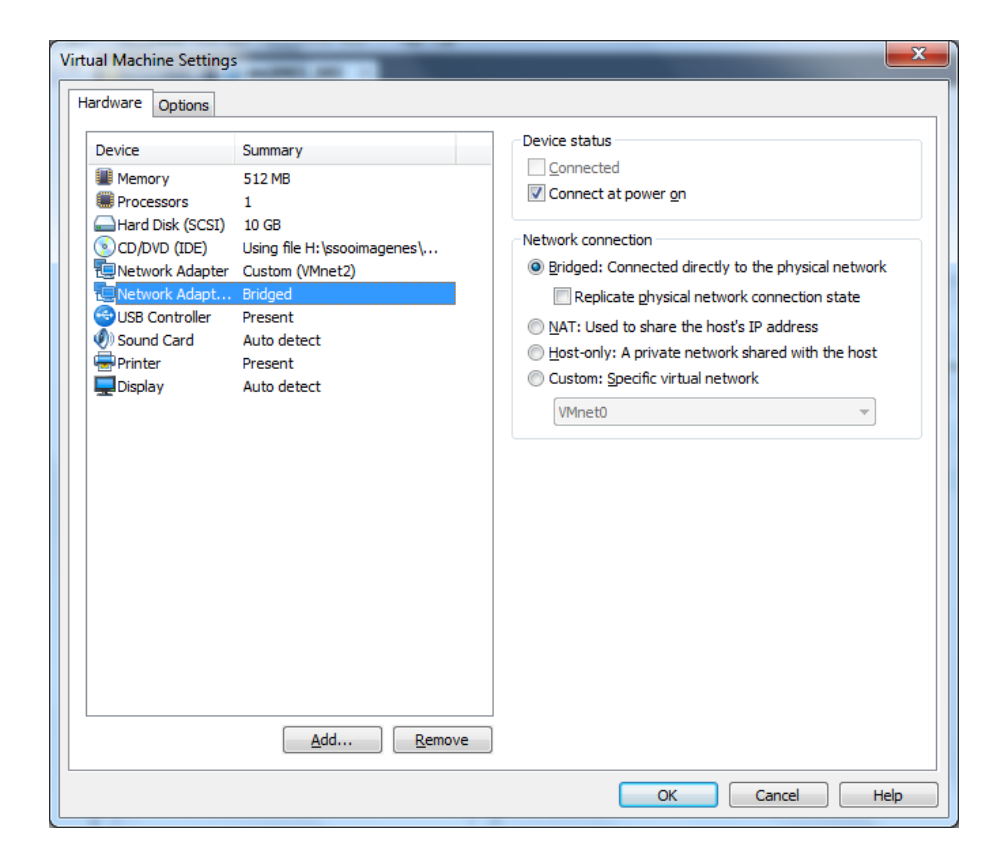

- Les aplicamos las configuraciones de Tcp/Ipv4
- La tarjeta primaria solo hará de puente entre los entre el equipo que se quiera conectar y la segunda tarjeta que será la que saque a internet.

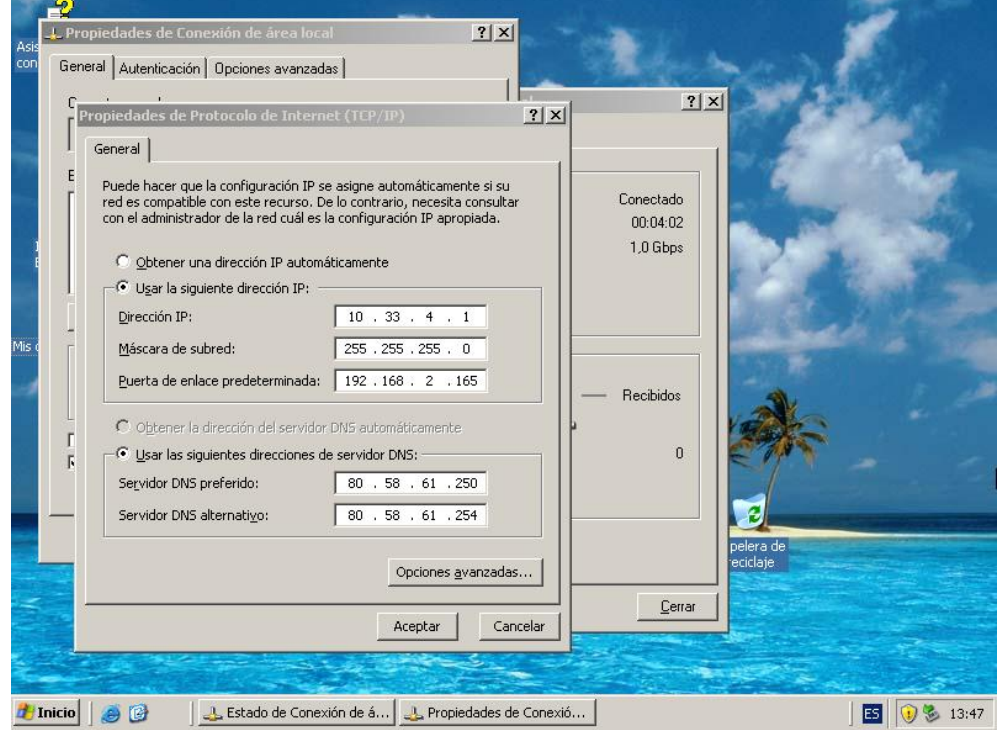

 Como vemos en la imagen a la primaria no hace falta ponerles DNS puesto que es la segunda la que nos saca a internet y la que debe traducir direcciones.

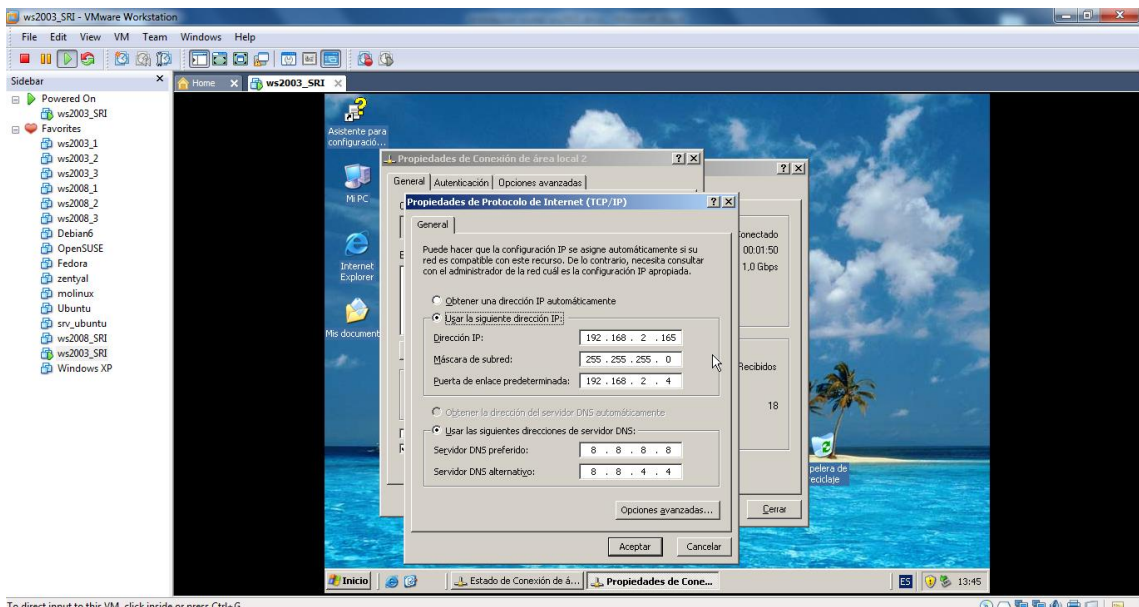

- Vamos a herramientas administrativas, enrutamiento y acceso remoto.
- Seleccionamos nuestro equipo y configurar y habilitar enrutamiento y acceso remoto.

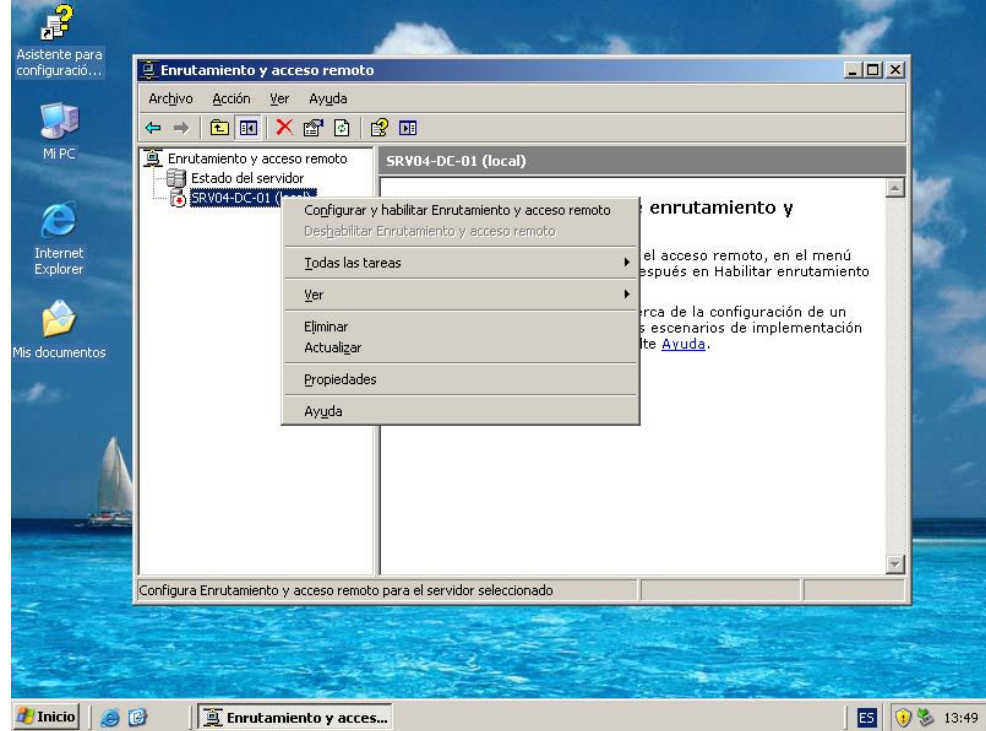

Se inicia el asistente y pinchamos en Acceso a red privada virtual (VNP) y NAT.

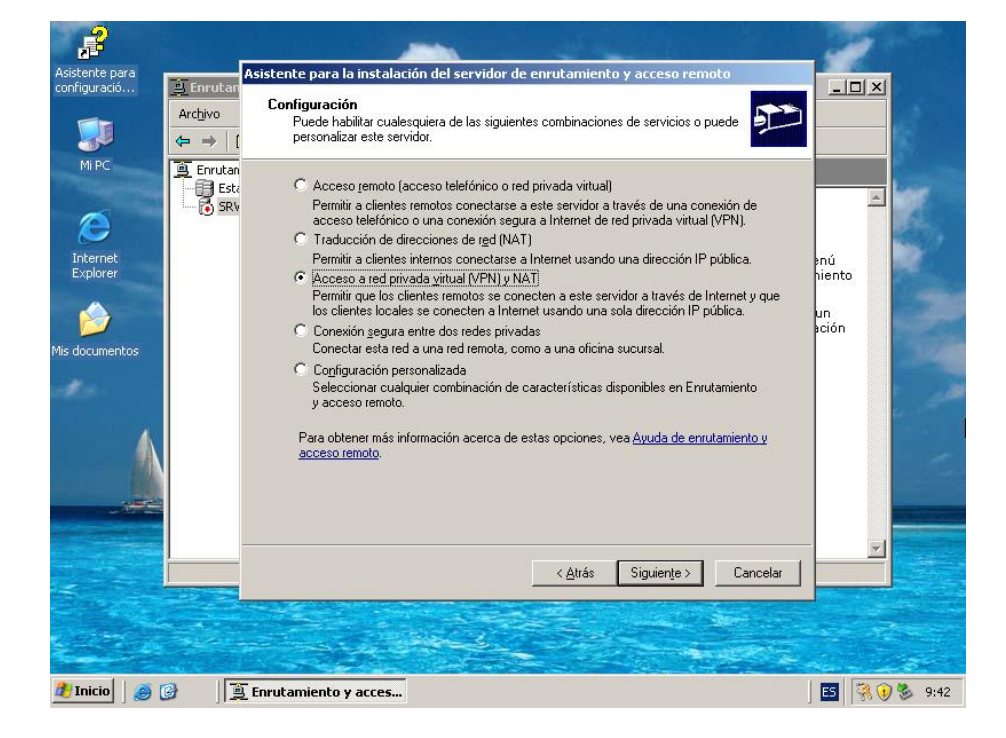

Seleccionamos la conexión 2.

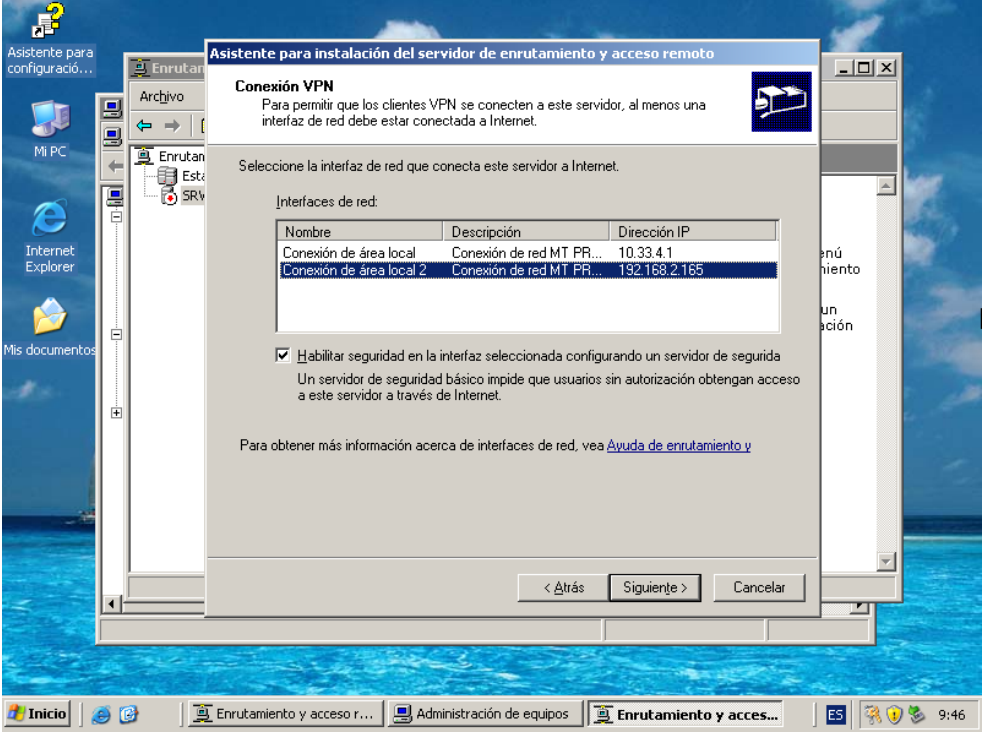

 Puesto que no usaremos servidor DHCP por el momento seleccionamos la segunda opción.

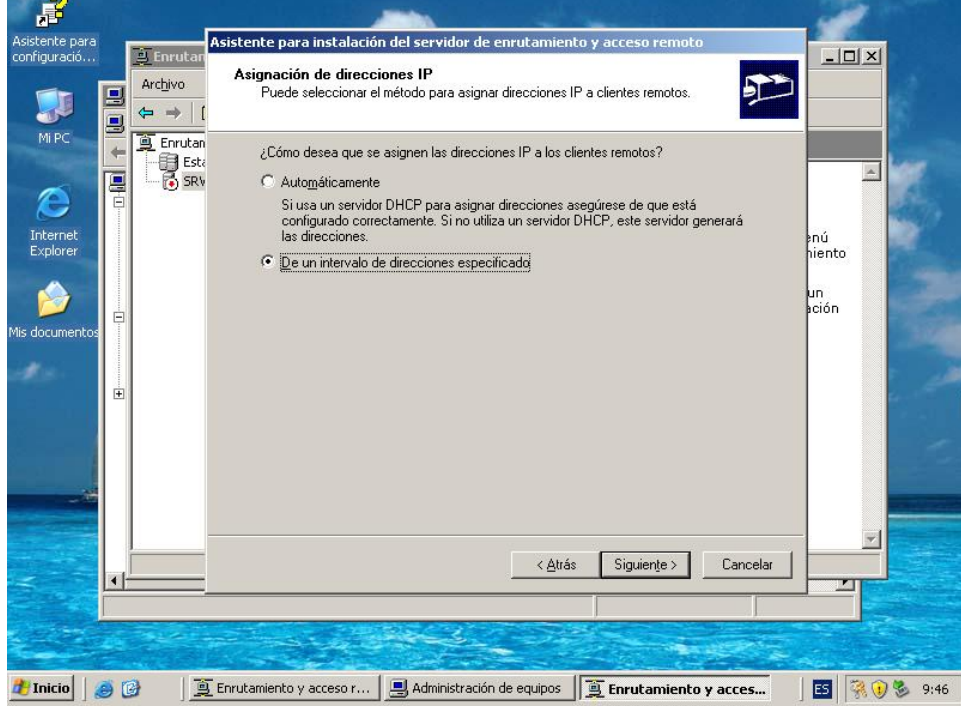

Escribimos una ip inicial y una final para delimitar un intervalo.

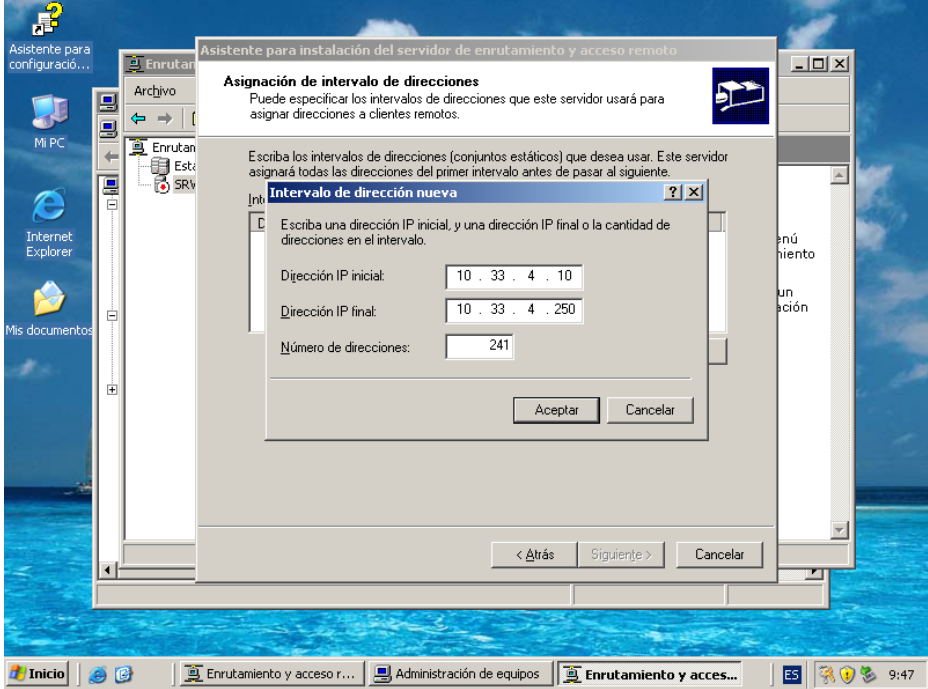

 Evadimos la opción RADIUS ya la utilizaremos mas adelantes y seguimos con Enrutamiento y acceso remoto para autenticar las solicitudes de conexión.

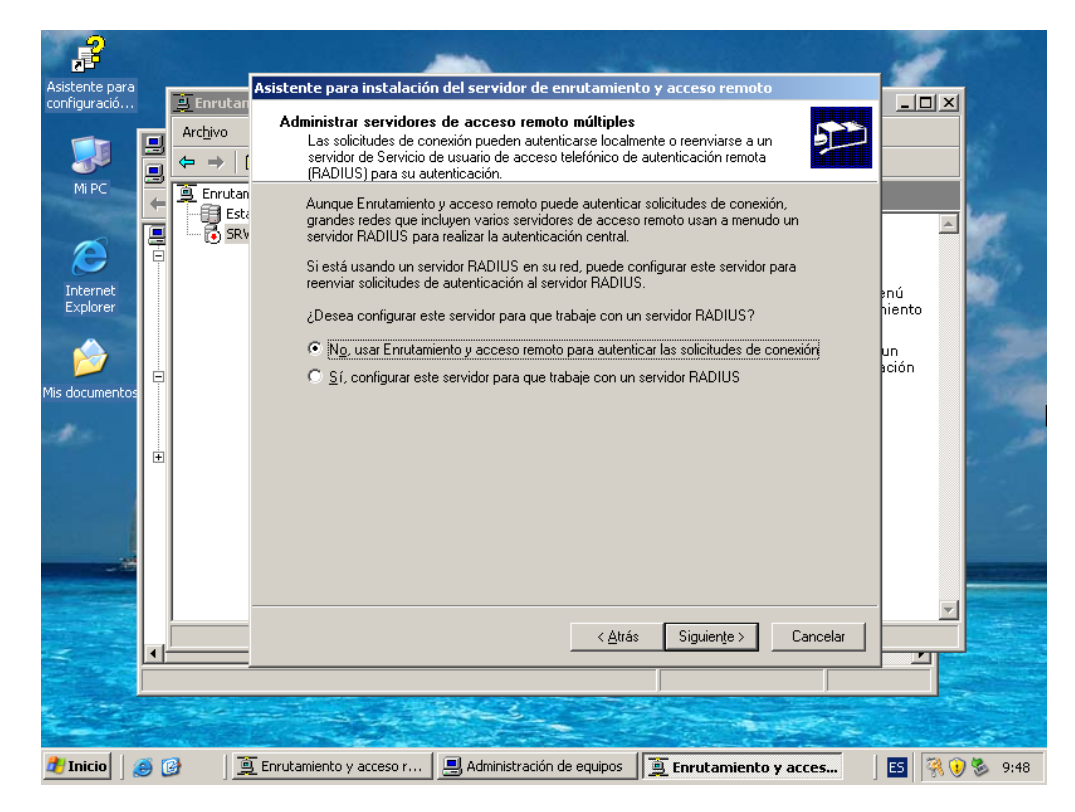

Ahora debemos habilitar el eco entrante. Se puede hace bien desde el entorno grafico o bien por comandos. (Para poder realizar los ping y comprobar las conexiones).

*netsh firewall set icmpsetting 8 disable*

Para Conectar y que otro equipo (con el sistema que sea) salga a internet mediante nuestro WS2008 solo necesitamos configurar sus conexiones de red y decir que su puerta de enlace sea la tarjeta primaria del server que en nuestro caso es la Ip **10.33.4.1**